# **VAN WETENSCHAPPELIJK EXPERIMENT TOT WISKUNDIG MODEL**

Koen Stulens *Vakgroep Wiskunde Limburgs Universitair Centrum*

*Heel wat studies, van maatschappelijk tot wetenschappelijk, zijn gebaseerd op gegevens bekomen uit enquêtes en/of waarnemingen. Het analyseren van deze data komt neer op het zoeken naar onderlinge verbanden of wetmatigheden. Aan de hand van een wiskundig model willen we algemene uitspraken en/of voorspellingen doen.* 

*Deze tekst geeft een introductie tot het modelleren van gegevens. De gegevens waarmee we zullen werken zijn steeds kwantitatieve gegevens, reële getallen die een aantal of hoeveelheid voorstellen. Vertrekkende van wetenschappelijke experimenten gaan we op zoek naar verbanden, conclusies of wiskundige modellen die overeenkomen met gekende wetmatigheden.* 

# **1. Statistisch modelleren**

# **1.1 Scatterplot**

Een efficiënte manier om een eerste indruk te krijgen van een eventueel verband tussen twee kwantitatieve grootheden is het tekenen van een puntenwolk (spreidingsdiagram of scatterplot).

Veronderstel dat een TV-technicus €15 vraagt om naar je huis te komen en dat per uur hij werkt aan je TV € 20 extra kost. Noem *y* de totale kostprijs voor een reparatie aan huis en *x* het aantal werkuren. De relatie of verband tussen x en *y* is:  $y = 15 + 20x$ .

Om de totale kostprijs te berekenen, pluggen we het aantal gewerkte uren in de bovenstaande formule en zo bekomen we het resultaat. We noemen *x* de onafhankelijke variabele en *y* de afhankelijke variabele. *y* afhankelijk van *x*, *y x*( ).

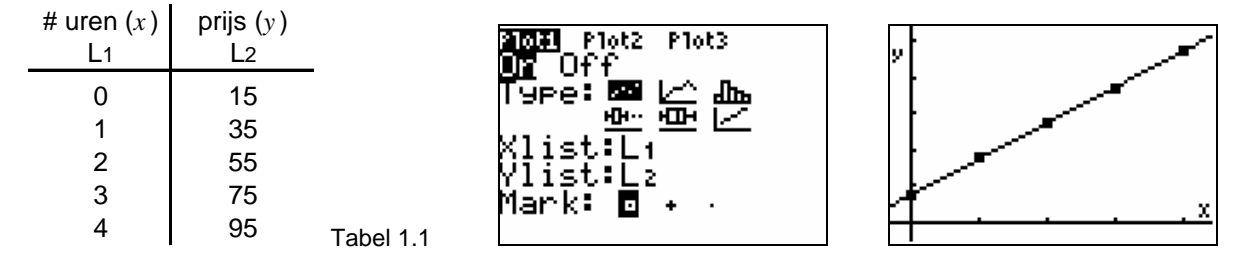

Tussen *x* en *y* is er een perfect lineair verband. Alle data liggen precies op één rechte. Bovendien geldt dat indien *x* vermeerdert ook *y* vermeerdert. We spreken in dit geval over een positief verband. Indien *y* zou verminderen als *x* vermeerdert, spreken we over een negatief verband.

In een tweede voorbeeld bekijken we de gegevens die een elektronicafirma verzamelde over het salaris van technicus om zich een idee te vormen van welk salaris men best betaalt in functie van het aantal jaren ervaring.

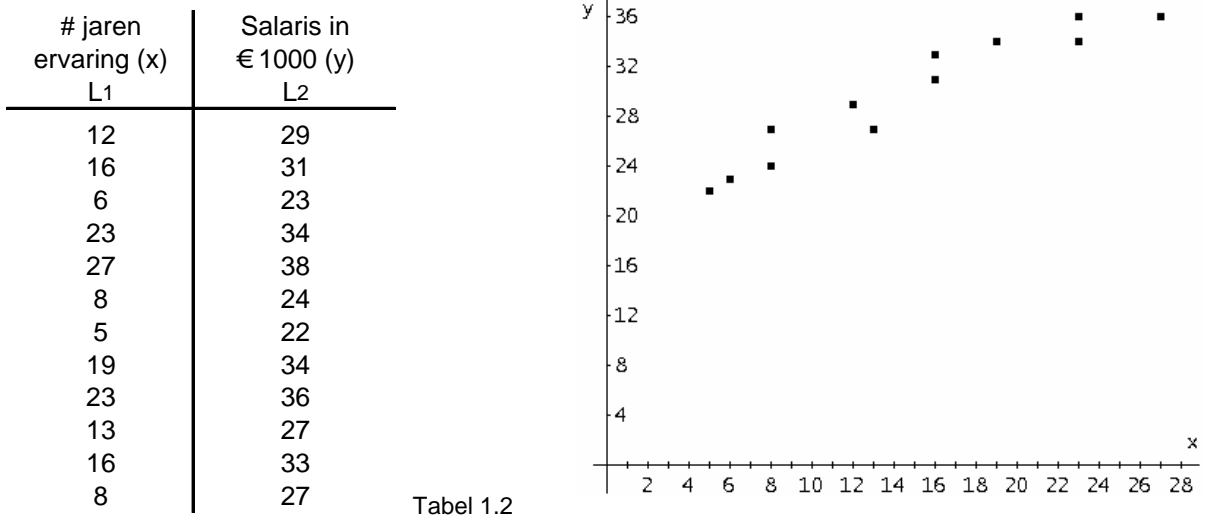

In dit geval toont de scatterplot geen perfect lineair verband. Toch laat deze plot vermoeden dat er een benaderd lineair verband is omdat alle datapunten zich in de omgeving van een rechte bevinden.

Teken op de bovenstaande grafiek een rechte die volgens jou het best aansluit bij de puntenwolk.

Leid van de zo juist getekende rechte het functievoorschrift af, de rechte die volgens jou het best het verband aangeeft tussen de verzamelde data.

.................................................................................................................................................... .................................................................................................................................................... .................................................................................................................................................... .................................................................................................................................................... ....................................................................................................................................................

# **1.2 Lineaire regressie**

Wat is de rechte die het best aansluit bij de puntenwolk  $(x_1, y_1), (x_2, y_2), ..., (x_n, y_n)$ ?

Veronderstel even dat het lineair model gegeven is door  $y = ax + b$ . Voor een datapunt  $(x_i, y_i)$  noteren we de voorspelde waarde met  $\hat{y}_i = ax_i + b$ .

Het verschil tussen de geobserveerde waarde en de voorspelde waarde noemen we de fout van de voorspelling of het residu,  $e_i$ , behorende bij  $x_i$ :  $e_i = y_i - \hat{y}_i$ .

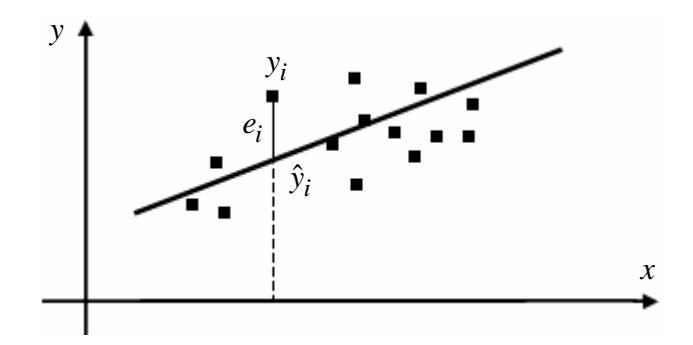

We zoeken een rechte die op een bepaalde manier het geheel van al deze verticale afwijkingen minimaliseert.

Een criterium voor het minimaliseren noemt men het *kleinste kwadraten criterium*: nl.

bepaal  $a$  en  $b$  zodanig dat  $\sum {e_i}^2$ 1 *n i i e* =  $\sum {e_i}^2$  minimaal is.

Deze beste rechte noemt men de kleinste kwadraten rechte of de *lineaire regressielijn* van *y* op *x* .

Men kan aantonen dat volgens het kleinste kwadraten criterium voor de beste rechte  $y = ax + b$  door de punten  $(x_1, y_1), ..., (x_n, y_n)$  geldt dat:

$$
a = \frac{\sum_{i=1}^{n} (x_i - \overline{x})(y_i - \overline{y})}{\sum_{i=1}^{n} (x_i - \overline{x})^2}
$$
 en  $b = \overline{y} - a\overline{x}$  met  $\overline{x} = \frac{1}{n} \sum_{i=1}^{n} x_i$  en  $\overline{y} = \frac{1}{n} \sum_{i=1}^{n} y_i$ .

# **1.3 Berekening van de lineaire regressielijn voor tabel 1.2 met de TI 83/84 Plus**

- a. Voer de data van tabel 1.2 in via de STAT-editor in de lijsten L<sub>1</sub> en L<sub>2</sub>.
- b. Maak een scatterplot met L1 op de *x* -as en L2 op de *y* -as.
- c. Voer een lineaire regressie uit met het commando STAT<CALC> 4:LinReg(ax+b).

Vul dit commando als volgt aan op het rekenscherm:  $LinReg(ax+b), L<sub>1</sub>, L<sub>2</sub>$ .

Wat is de beste rechte volgens het kleinste kwadraten criterium?

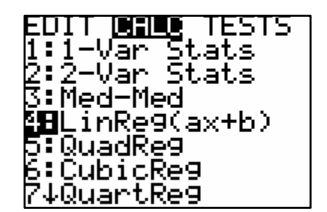

Vergelijk de regressielijn met het resultaat dat je eerst handmatig tekende.

d. Om de lineaire regressielijn toe te voegen aan de scatterplot, kan je het functievoorschrift uit punt c invoeren via Y= maar ook automatisch indien je Y1 toevoegt aan het commando LinReg: LinReg(ax+b), L1,L2, Y1.

........................................................................................................................................

........................................................................................................................................

Y1 vind je via VARS<Y-VARS> 1:Function.

# **1.4 Correlatie**

Een lineaire regressielijn kan in principe voor iedere puntenwolk berekend worden. Vanzelfsprekend heeft deze regressielijn alleen maar zin als de scatterplot data een lineair verband aangeeft. Hoe meer de data aansluiten bij de regressielijn hoe beter het model overeenkomt met de realiteit. De regressiecoëfficiënt

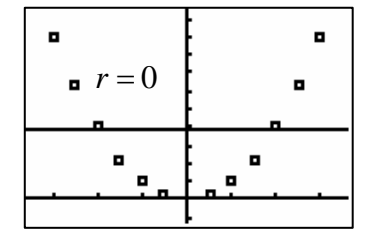

$$
r = \frac{n \sum_{i=1}^{n} x_i y_i - \sum_{i=1}^{n} x_i \sum_{i=1}^{n} y_i}{\sqrt{\left(n \sum_{i=1}^{n} x_i^2 - \left(\sum_{i=1}^{n} x_i\right)^2\right)\left(n \sum_{i=1}^{n} y_i^2 - \left(\sum_{i=1}^{n} y_i\right)^2\right)}}
$$

is een getal tussen 1 en -1 dat de graad van het lineair verband aangeeft. Hoe dichter de correlatiecoëfficiënt bij 1 of -1 hoe sterker het lineair verband. Voor *r* > 0 spreekt men van een positief verband en indien *r* < 0 over een negatief verband.

Ook deze coëfficiënt kan berekend worden met de TI-83/84 Plus. Eerst moeten we hiervoor de optie Diagnostics aanzetten via: 2nd[CATALOG]. Indien we dan opnieuw de regressielijn berekenen voor tabel 1.2 zien we dat ook *r* = .9738972232 verschijnt en kunnen we spreken van een sterk lineair verband.

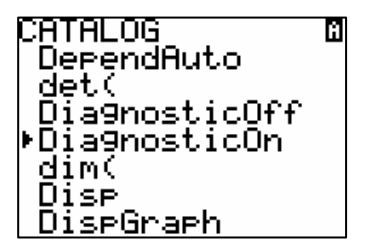

# **1.5 Niet-lineaire regressie**

De hieronder afgebeelde data horen bij een botsende bal. Daar deze beweging gebeurt in het zwaartekrachtveld is er een kwadratisch verband tussen tijd en afstand.

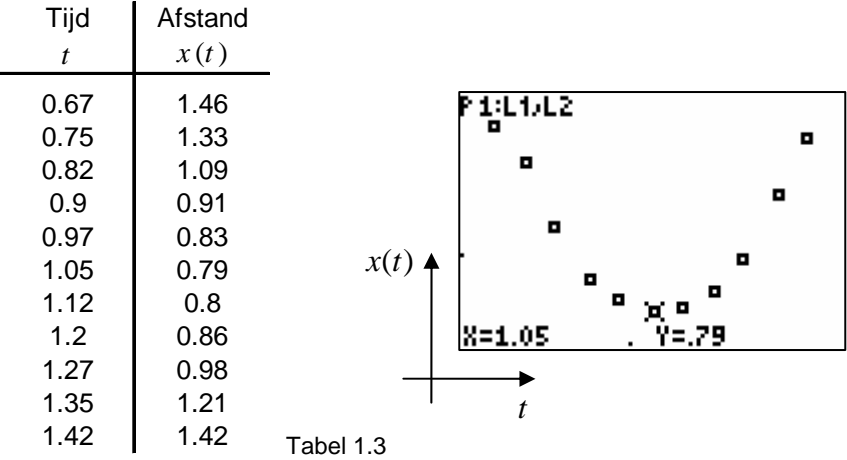

Het model dat we hiervoor opstellen is van de vorm:  $x(t) = A(t - B)^2 + C$ . Probeer eerst manueel een zo goed mogelijk kwadratisch model,  $x(t) = A(t - B)^2 + C$ , op te stellen voor deze data.

- a. Bepaal eerst een waarde voor *B* en *C* . (Hint: Wat is het verband tussen de coördinaten van de top en *B* en *C* ?) ........................................................................................................................................ ........................................................................................................................................
- b. Bepaal de coëfficiënt *A* zodat de parabool volgens jou zo goed mogeljik aansluit bij de data.

........................................................................................................................................

c. Vergelijk de waarde van *A* met de gravitatieconstante <sup>2</sup> <sup>=</sup> 9.81 *<sup>m</sup> g <sup>s</sup>* . ............................

Ook in dit geval kunnen we een beste parabool zoeken volgens het kleinste kwadraten criterium. Wat is het resultaat als we op deze data een kwadratische regressie, STAT<CALC> 5:QuadReg, uitvoeren met de TI-83/84 Plus?

Vergelijk dit kwadratisch model met het manueel gevonden resultaat.

De kwaliteit van een niet-lineair regressiemodel wordt weergegeven door de determinatiecoëfficiënt  $R^2$  (DiagnosticOn). Hoe dichter  $R^2$  bij 1, hoe beter het regressiemodel. Voor een lineaire regressie geldt dat  $R^2 = r^2$ .

# **2. De wet van Boyle**

### *In samenwerking met Hans Bekaert, vakgroep Fysica, LUC Diepenbeek*

De bedoeling van het onderstaande experiment is een verband af te leiden tussen druk en volume van een gas in een gesloten ruimte bij een constante temperatuur. Het gas, bestaande uit trillende moleculen, oefent een druk uit op de wanden. Verkleinen we de ruimte dan vergroot de concentratie van de moleculen met als gevolg meer botsingen waardoor de druk toeneemt.

Het gas dat we gebruiken is lucht en als gesloten ruimte nemen we een spuit bevestigd op een druksensor. We zoeken het verband tussen de druk en het volume van het opgesloten gas.

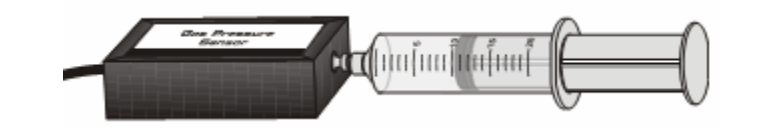

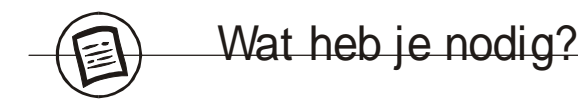

- **Druksensor**
- CBL 2™ en een TI-83/84 Plus
- Meetspuit

Aan de slag!

### **Voorbereiding van de sensor**

- 1. Steek de druksensor in Channel 1 van de CBL 2 en verbind de CBL 2 met de rekenmachine.
- 2. Trek de meetspuit, los van de sensor, uit tot 5 ml.
- 3. Bevestig de spuit op de sensor met een lichte halve draai. Draai de spuit niet te stevig vast.

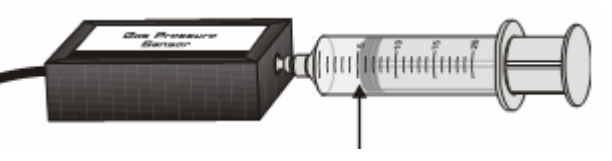

# **Voorbereiding van de rekenmachine**

4. Zet je rekenmachine aan en start de applicatie DataMate via de APPS-knop (indien nodig installeer eerst DataMate). Indien niet enkel de druksensor wordt aangegeven, druk op CLEAR .

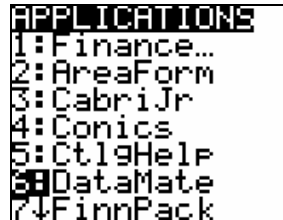

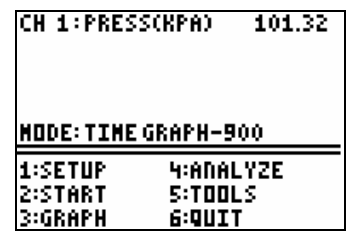

## **Een eerste indruk**

5. Trek de spuit uit tot een volume van 10 ml. Wacht tot het getal dat de druk weergeeft niet meer verandert en noteer de bijhorende druk. ....................................................................

..............................................................................................................................................

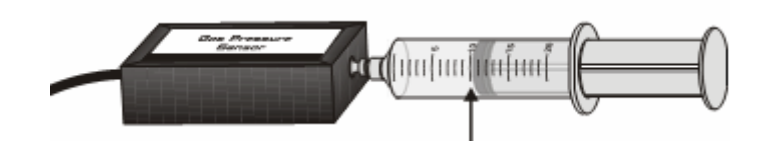

- 6. Trek de spuit uit tot 15 ml en noteer de bijhorende druk. ....................................................
- 7. Wat gebeurt er met de druk als je het volume verdubbelt van 5 ml tot 10 ml? ..............................................................................................................................................
- 8. En als je de druk verdriedubbelt van 5 ml tot 15 ml? ..............................................................................................................................................
- 9. Welke druk verwacht je indien we het volume vergroten tot 20 ml? .................................... Controleer je antwoord!
- 10. Tijdens het uitvoeren van bovenstaand experiment treedt er een fout op. Namelijk het volume dat de spuit aangeeft, komt niet overeen met het reële volume. De sensor heeft een eigenvolume, nl. het volume van het witte ventiel. Het eigenvolume van deze sensor bedraagt 0.8 ml. Als de spuit 5 ml aangeeft, hebben we eigenlijk een volume van 5.8 ml. Voer het bovenstaande opnieuw uit voor de onderstaande volumes.

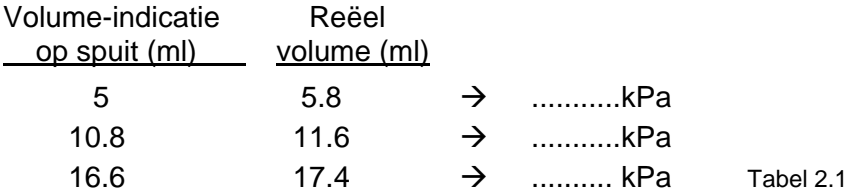

#### **Een uitgebreider onderzoek**

- 11. Kies in het hoofdmenu voor 1:SETUP.
- 12. Gebruik  $\Box$  en  $\Box$  om MODE te selecteren en druk  $\Box$   $\Box$   $\Box$
- 13. Kies 3:EVENTS WITH ENTRY uit het SELECT MODE-menu en kies 1:OK om terug in het hoofdmenu terecht te komen.

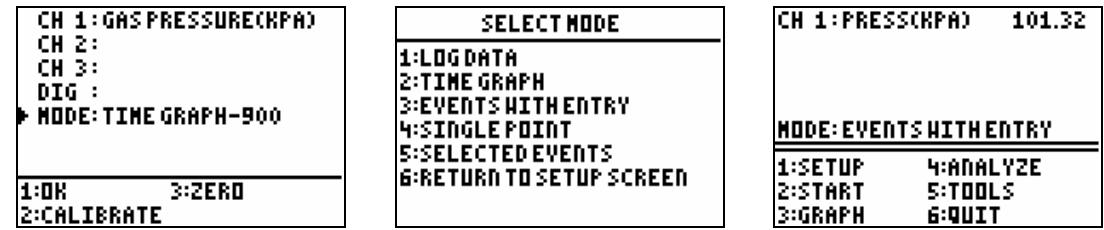

14. Draai de spuit los van de sensor, trek uit tot 20 ml en draai de spuit terug op de sensor met een halve draai. Kies 2:START.

15. Vervolledig, zonder rekening te houden met het eigenvolume, de onderstaande tabel. Om een meetwaarde op te slaan, druk je ENTER , geef achter VALUE ? het gemeten volume op en druk op **ENTER** 

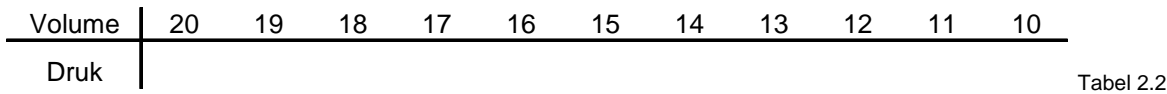

16. Sluit af met **X** 

**Conclusies** 1. Druk **ENTER** om de grafiek te verlaten en kies voor 6:QUIT. 2. De meetwaarden zijn automatisch in de volgende lijsten geplaatst: het volume (EVENTS) in L<sub>1</sub> en de druk (CH1) in L<sub>2</sub>. Druk op  $\overline{\text{ENTER}}$  om in het rekenscherm te komen. Je kan deze lijsten bekijken via STAT<EDIT> 1:Edit. 3. Merk je een relatie op tussen deze twee grootheden? .............................................................................................................................................. .............................................................................................................................................. 4. Ga met je cursor op L3 staan en geef de formule L1 ⋅ L2 in. Wat stel je vast voor de berekende waarden in de kolom L3? .............................................................................................................................................. 5. Welke evenredigheid bestaat er tussen de druk en het volume? .............................................................................................................................................. .............................................................................................................................................. 6. Maak een scatterplot die de druk uitzet i.f.v. van het volume. **anual** Plotz Plotz<br>Ula Off Bepaal een functievoorschrift (x stelt het volume voor en  $y(x)$ ) Ñ9pe:⊠ ∠∆ ∆⊾ de druk) dat het best aansluit bij deze datapunten. Gebruik 画画区 (list:⊤i hiervoor je antwoord op vraag 5 en de data ∕list:Eż L3 = L1 ⋅ L2. .................................................................................................................. Mark: 8 ............................................................................................................................................ ............................................................................................................................................ 7. Voorspel met behulp van je opgestelde model het volume dat je nodig hebt om een druk te hebben van 150 kPa. Controleer met de druksensor. ................................................. 8. We willen de evenredigheid die we bekomen, nog op een tweede manier analyseren. Definieer de lijst L<sub>4</sub> als 1/L<sub>1</sub>. Voer met de rekenmachine een lineaire regressie uit op de lijsten L4 en L2, LinReg(ax+b) L4,L2,Y1 op. Noteer hieronder het bekomen voorschrift. ......................................................................................................................................

• Maak een scatterplot L2(L4) samen met de grafiek van Y1. Welke evenredigheid vind je tussen p en 1/V?

...................................................................................................................................... ......................................................................................................................................

 Merk op dat de regressielijn niet door de oorsprong gaat. Dit komt door o.a. geen rekening te houden met het eigenvolume van de sensor en meetfouten.

9. Het verband tussen druk en volume in de wet van Boyle kunnen we veralgemenen naar een model van de vorm  $y = ax^b$ . Bereken dit model voor de druk i.f.v. het volume voor tabel 2.2 met de TI-84 Plus: STAT<CALC> A:PwrReg L1,L2. Zo'n model noemen we power-regressie of machtsregressie.

Noteer het resultaat: ..........................................................................................................

Het uitvoeren van een power-regressie komt eigenlijk neer op het uitvoeren van een lineaire regressie. Het bovenstaande resultaat zegt dat er het volgende verband bestaat tussen  $x = L_1$  en  $y = L_2$ :

$$
y = ax^{b}
$$
  
\n
$$
\downarrow
$$
  
\n
$$
\downarrow
$$
  
\n
$$
\downarrow
$$
  
\n
$$
\downarrow
$$
  
\n
$$
\downarrow
$$
  
\n
$$
\downarrow
$$
  
\n
$$
(u = \log x \text{ on } v = \log x)
$$
  
\n
$$
u = \log a + bv
$$

M.a.w. het uitvoeren van een power-regressie op L1 en L2 komt neer op het uitvoeren van een lineaire regressie op log L1 en log L2.

Definieer de lijsten  $L_5 = \log L_1$  en  $L_6 = \log L_2$  en voer de volgende lineaire regressie uit: STAT<CALC> 4:LinReg L5,L6.

Noteer het resultaat en vergelijk de regressielijn met de uitgevoerde power-regressie: .............................................................................................................................................

.............................................................................................................................................

Veronderstel dat we tussen *u* (= L5) en *v* (=L6) het volgende lineair verband vinden:  $u = A + Bv$ . Dan geld met  $(u = \log v \text{ en } v = \log x)$ :

$$
u = A + Bv
$$
  
\n
$$
\begin{array}{c}\n\oplus \\
\text{log } y = A + B \log x\n\end{array}
$$
  
\n
$$
10^{\log y} = 10^{A + B \log x} = 10^A \cdot 10^{B \log x}
$$
  
\n
$$
\begin{array}{c}\n\oplus \\
\text{log } y = 10^A \cdot \left(10^{\log x}\right)^B = 10^A x^B\n\end{array}
$$

Indien je je resultaat van de power-regressie vergelijkt met je model uit punt 6, kan er een verschil zijn tussen beide modellen. Dit komt omdat je twee verschillende methoden hebt gebruikt om een idee te vormen van de wetmatigheid.

#### **Logaritmisch intermezzo**

Voor iedere  $x \in \mathbb{R}_0^+$  definiëren we:  $\log x = y \Leftrightarrow 10^y = x$ . Dit noemen we de (Briggse) logaritme van *x* <u>Voorbeelden</u>:  $\log 100 = 2$ ,  $\log \frac{1}{10} = -1$ ,  $\log 1 = 0$ .

Eigenschap: Voor iedere  $x \in \mathbb{R}^+$  bestaat er juist één en slechts één *y*∈ $\mathbb R$  zodat log  $x = y$ .

Door deze eigenschap kunnen we de bovenstaande redeneringen uitvoeren.

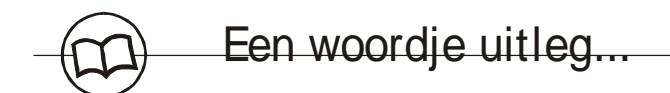

## **Extrapolatie**

Het uitvoeren van een regressie geeft ons een model voor een bepaalde dataset. Indien  $R^2$ en/of *r* aangeven dat het een goed regressiemodel is, is dit model betrouwbaar om een voorspelling te doen voor waarden die liggen in het domein van de waarden die we uitzetten op de *x* -as, interpolatie. Het gebruiken van dit model voor voorspellingen ver buiten dit domein, extrapolatie, kan leiden tot serieuze fouten. Een voorbeeld.

Veronderstel dat we een dataset hebben die de groei van kinderen weergeeft tussen drie en acht jaar. Meestal vinden we dan een sterk positief lineair verband. Indien je de regressielijn voor deze data zou gebruiken om je een idee te vormen van de lengte voor een leeftijd van 25 jaar kan je uitkomen op een verrassend resultaat van 2.5 meter en meer.

#### **Een korte historische noot**

De voorgaande relatie tussen druk en volume werd voor het eerst ontdekt in 1662 door de Ier Robert Boyle (1627-1691). Ongeveer gelijktijdig werd deze wet ontdekt door de Franse fysicus en plantendeskundige Edme Mariotte (1620-1684). Vandaar dat de wet ook vaak de wet van Boyle-Mariotte genoemd wordt.

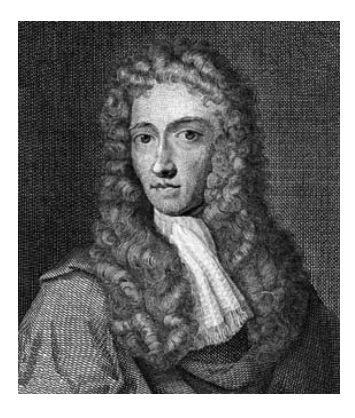

Robert Boyle was het 14<sup>e</sup> kind van een invloedrijke protestante Ierse familie en kreeg een zeer goede opleiding in het Eton College.

Tussen 1656 en 1668 werkte hij aan de Universiteit van Oxford, waar hij samen met Robert Hooke een luchtpomp construeerde waarmee hij fysische karakteristieken van lucht afleidde.

In de fysica zal zijn naam vooral verbonden blijven aan de gaswetten. Maar ook op het vlak van scheikunde was hij actief.

Hij verwierp de principes van de alchemisten die geloofden in het bestaan van drie principes: zwavel, kwik en zout.

Ook de oude theorie van Aristoteles, dat er 4 basiselementen bestaan: vuur, aarde, lucht en water, liet hij niet overeind.

Hij voerde een begrip *element* in dat niet verder kan gedeeld worden. Volgens Boyle zijn stoffen samengesteld uit het aantal, de beweging en de positie van de primaire deeltjes.

Als protestant was Boyle ook bezig met religie. Hij steunde o.a financieel de vertaling van het Nieuwe Testament naar het Iers. Hij zag de natuur als een raderwerk dat door de Schepper in gang was gezet en dat verder functioneert volgens secundaire wetten die door de wetenschap verder bestudeerd worden.

# **3. Titratie**

#### *In samenwerking met Prof. dr. Wanda Guedens en drs. Monique Reynders van de vakgroep Chemie, LUC Diepenbeek*

Om de ongekende concentratie van bijvoorbeeld een sterk zuur, in ons geval HCl, op te sporen kun je een zuur-base titratie uitvoeren.

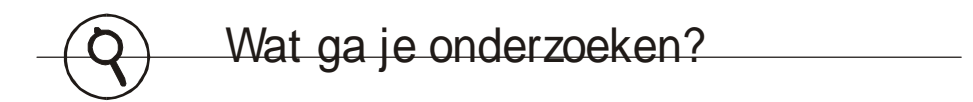

Tijdens de zuur-base titratie van een HCl-oplossing (onbekende concentratie) met een 0,1 M NaOH-oplossing registreer je met een pH-sensor de pH bij verschillende toegevoegde volumes base. Uit de meetresultaten bereken je de onbekende concentratie van de HCloplossing.

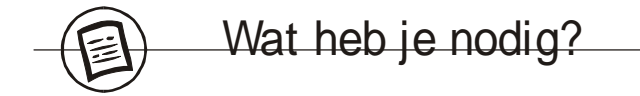

- CBL 2™ en TI-83/84 Plus
- pH-sensor
- NaOH-oplossing 0,1 M
- HCl-oplossing (onbekende concentratie)
- enkele druppels fenolftaleïne (= zuur-base indicator)
- een buret van 50 ml
- een trechter
- magnetische roerder met roerstaafje
- statief met buretklem
- $\bullet$  bekerglas (250 ml) (= titratiebeker)
- volpipet (100 ml)
- een pipetvuller
- gedemineraliseerd water
- een veiligheidsbril

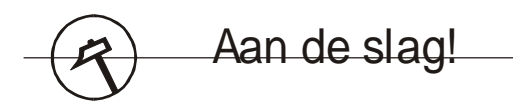

### **Voorbereiding van de sensor**

- 1. Plug de pH-sensor in kanaal 1 (CH1) van de interface (CBL 2).
- 2. Verbind de interface met je rekentoestel.

### **Voorbereiding van de rekenmachine**

- 1. Start de applicatie DataMate.
- 2. Druk eventueel op [CLEAR] om DataMate te initialiseren.
- 3. Kies, indien de mode niet op EVENTS WITH ENTRY staat, 1:SETUP in het hoofdmenu. Selecteer in dit geval met  $\boxed{\bullet}$  en  $\boxed{\bullet}$  MODE en druk ENTER. Kies voor 3:EVENTS WITH ENTRY uit het SELECT MODE-menu en sluit af met OK.

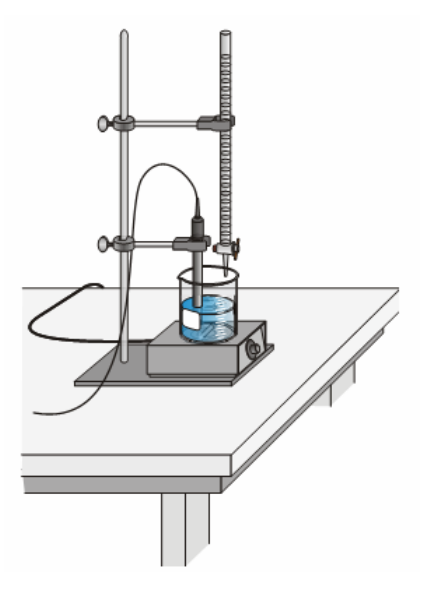

# **Voorbereiding van de titratie**

- 1. Zet de buret vast in de buretklem.
- 2. Plaats een trechter op de buret en vul de buret met de NaOH-oplossing (0,1 M).
- 3. Doe met de volpipet 100 ml HCl-oplossing met ongekende concentratie in de titratiebeker.
- 4. Breng er het roerstaafje in en plaats de titratiebeker op de roerder.
- 5. Doe enkele druppels fenolftaleïne in de titratiebeker.
- 6. Start het roeren.
- 7. Draai met het plastic flesje waarin de pH-sensor steekt terwijl je de schroefdop vasthoudt. Het flesje komt los van de pH-sensor. Giet de inhoud van het flesje niet weg!!!!
- 8. Spoel de pH-sensor met gedemineraliseerd water.
- 9. Breng de pH-sensor in de oplossing en zorg dat het roerstaafje niet tegen de pH-sensor botst.

## **Meting**

- 1. Start de meting.
- 2. Alvorens NaOH-oplossing aan de HCI-oplossing toe te voegen, druk je op  $\overline{\text{ENTER}}$ . Vul "0" in als waarde. Dit geeft aan dat je nog geen hoeveelheid NaOH-oplossing hebt toegevoegd, uitgedrukt in ml.
- 3. Voeg nu 5 ml NaOH-titrans toe: je ziet de pH-waarde toenemen. Als de pH gestabiliseerd is, druk dan  $\overline{EMTER}$ . Vul het toegevoegd aantal ml NaOH-oplossing, "5", in. Dit is je tweede meetwaarde.

Herhaal de vorige stap telkens en registreer nauwkeurig het aantal ml NaOH-oplossing dat toegevoegd werd. Je kan hiervoor gebruik maken van tabel 3.1 op de volgende pagina.

- o Vanaf een toegevoegd volume van 20 ml NaOH-oplossing herhaal je de pH-meting na het toevoegen van telkens 1 ml NaOH-oplossing.
- o Vanaf een toegevoegd volume van 22 ml NaOH-oplossing doe je de pH-meting telkens na het toevoegen van 0,5 ml NaOH-oplossing.
- $\circ$  Is de kleur van de oplossing veranderd, dan ben je voorbij het equivalentiepunt. Herhaal nu de pH-meting nadat je telkens 1 ml NaOH-oplossing hebt toegevoegd.
- o Vanaf een toegevoegd volume van 30 ml NaOH-oplossing herhaal je de pH-meting nog viermaal nadat je telkens 5 ml NaOH-oplossing hebt toegevoegd.
- 4. Druk **X** om de meting te beëindigen. De grafiek verschijnt op het scherm.
- 5. Ga met de cursor naar het meetpunt waar de pH de grootste sprong maakt. De bijhorende x-waarde is het volume (in ml) NaOH-oplossing, dat werd toegevoegd bij het eindpunt van de titratie.

### **Opmerking**

Het eindpunt van de titratie kan iets verschillen van het equivalentiepunt. Dit noemen we de titratiefout.

Vragen

a. Welke pH verwacht je bij het equivalentiepunt?

.................................................................................................................................... ....................................................................................................................................

b. Bij welke pH maakt jouw curve de grootste sprong?

.................................................................................................................................... ....................................................................................................................................

c. Hoe zou je de titratiefout zo klein mogelijk kunnen maken?

.................................................................................................................................... ....................................................................................................................................

- 6. Druk op **ENTER** om weer in het hoofdscherm te komen. Druk nu 6:QUIT om DataMate te verlaten. Op het scherm zie je in welke lijsten de meetgegevens zijn bewaard. L1 bevat het volume NaOH dat werd toegevoegd en L2 de overeenkomstige pH -waarden.
- **Conclusies**
- 1. Via de STAT-editor kan je de resultaten verder bestuderen. Druk STAT<EDIT> 1:EDIT om de lijsten te bekijken.
- 2. Noteer je meetresultaten in de onderstaande tabel.

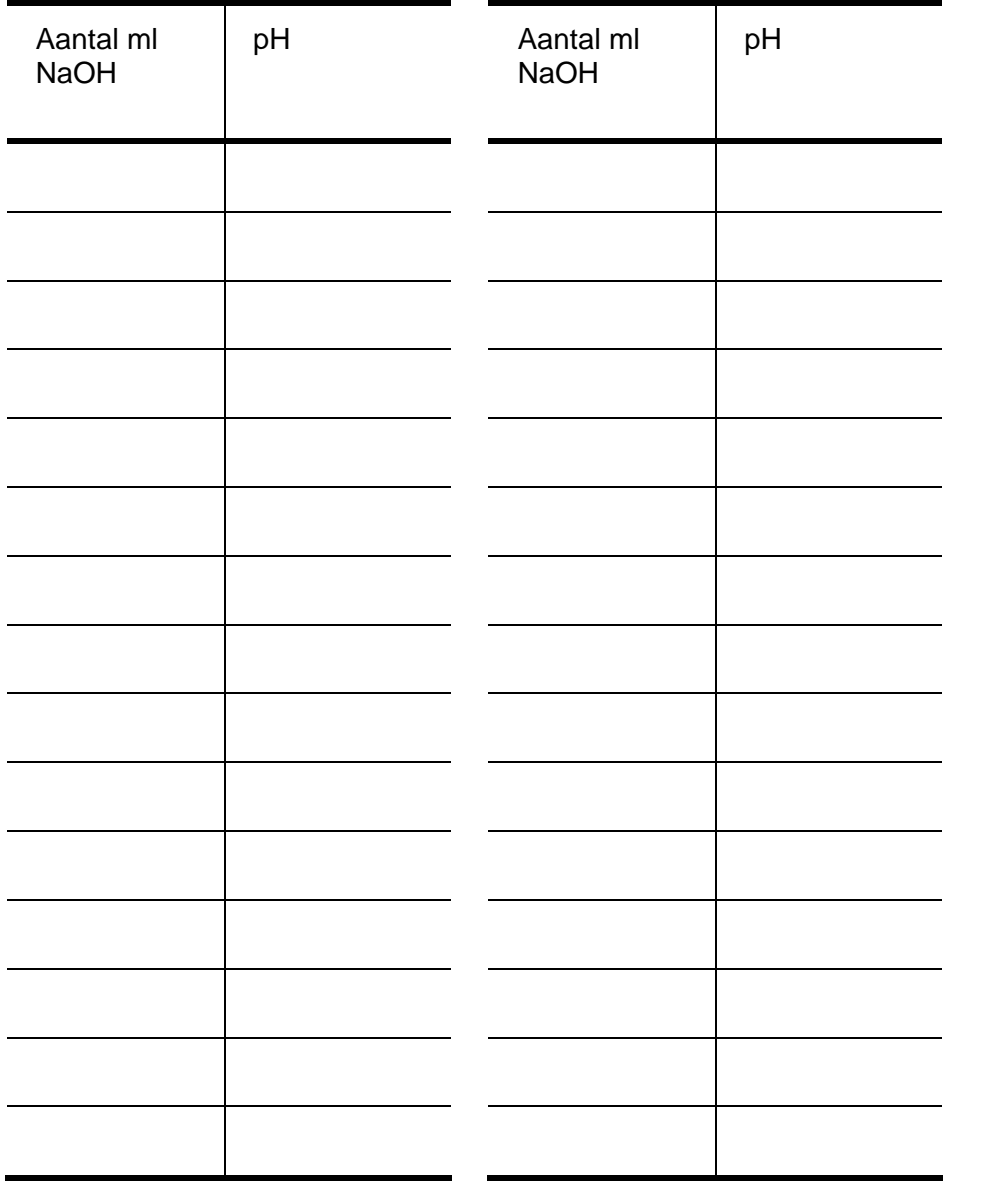

Tabel 3.1

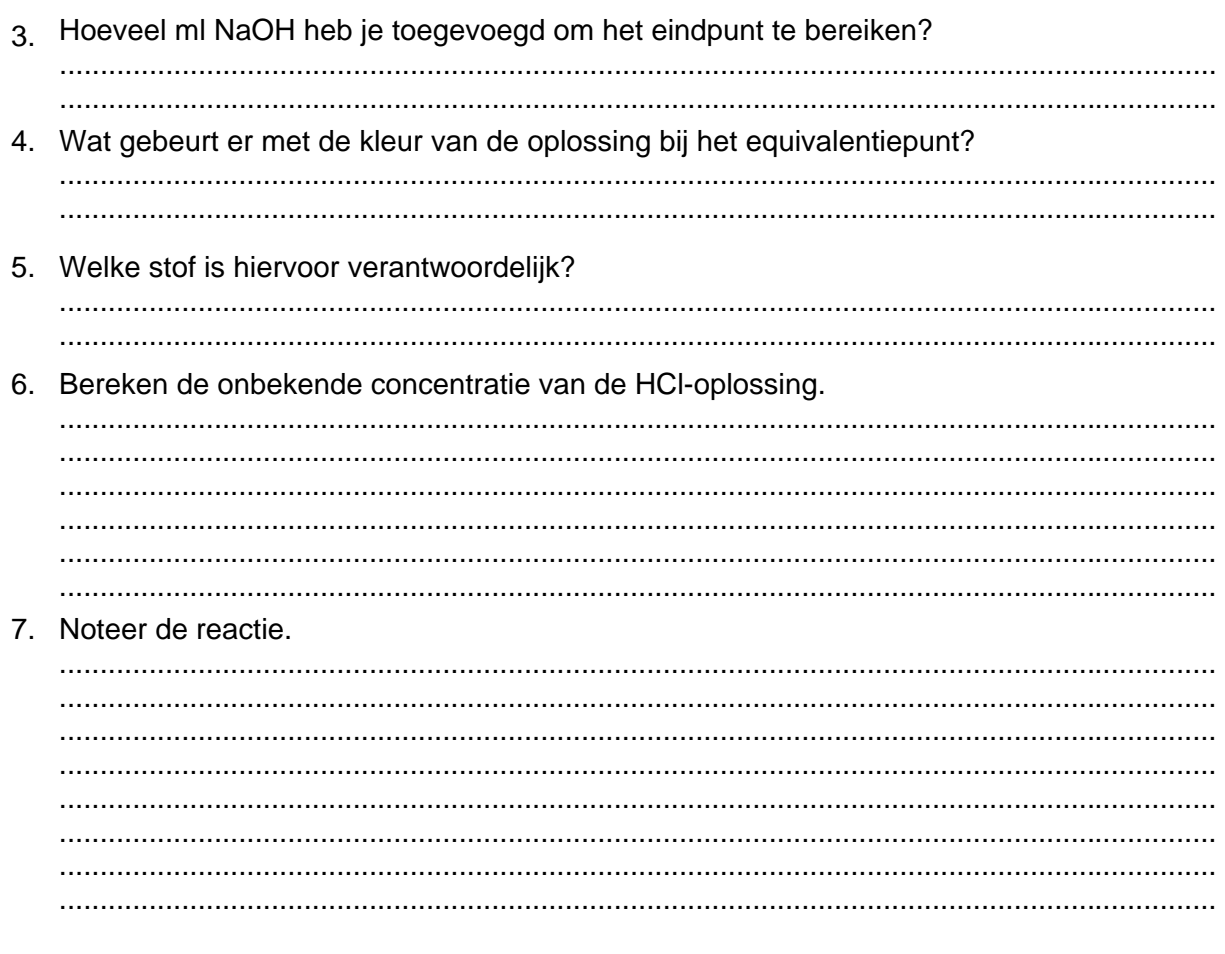

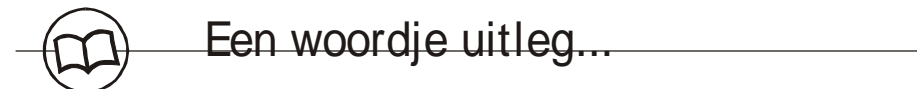

Een titratie is één van de meest toegepaste technieken van de analytische chemie om de concentratie van een stof in een oplossing te bepalen. Het principe bestaat erin een afgemeten volume van deze oplossing te laten reageren met een oplossing waarvan de concentratie nauwkeurig gekend is (de titreervloeistof). Uit het volume van de titreervloeistof dat nodig is om volledig te reageren met de te analyseren stof, kan de onbekende concentratie berekend worden met de volgende formule:  $c_{base} \cdot V_{base} = c_{zuur} \cdot V_{zuur}$ .

Om een zure oplossing te titreren, voegt men bij een gekend volume ervan geleidelijk een basische oplossing met gekende concentratie, tot de oplossing neutraal is (het

equivalentiepunt). Op dat punt hebben alle beschikbare  $H<sub>2</sub>0<sup>+</sup>$ -ionen gereageerd met de

toegevoegde OH -ionen:  $H_2O^+ + OH^- \rightleftharpoons 2H_2O$ 

De oplossing is neutraal als  $pH = 7$ .

Een industriële toepassing van een zuur-base reactie is het Solvay soda procédé. Soda is een belangrijk tussenproduct voor de bereiding van glas, papier, zeep en andere chemicaliën. Het wordt in heel de wereld bereid volgens een methode waarop de Belg Ernest Solvay in 1863 een patent nam.

.

# **4. Differentiequotiënt**

# **4.1 Voorbeeld 1 – Snelheid**

We bekijken even de baan van een kogel die loodrecht de lucht wordt ingeschoten met een beginsnelheid van  $25\ \frac{m}{s^2}$ . Deze beweging (afstand in *m*) wordt beschreven door de vergelijking  $x(t) = 25t - \frac{1}{2}gt^2$  met  $g = 9.81 \frac{m}{s^2}$ .

We stellen ons de vraag: *Wat is de snelheid na* 1 *s?*.

In het tijdsinterval [1,3] legt de kogel een afstand af van  $x(3) - x(1) = 10.76$  m. De kogel heeft in dit tijdsinterval een gemiddelde snelheid van  $\frac{x(3) - x(1)}{2} = \frac{10.76}{2} = 5.38$  $\frac{x(3) - x(1)}{3 - 1} = \frac{10.76}{2} = 5.38 \frac{m}{s}$  $\frac{n}{s}$ .

We verkleinen het tijdsinterval rond  $t = 1s$  en berekenen telkens de gemiddelde snelheid.

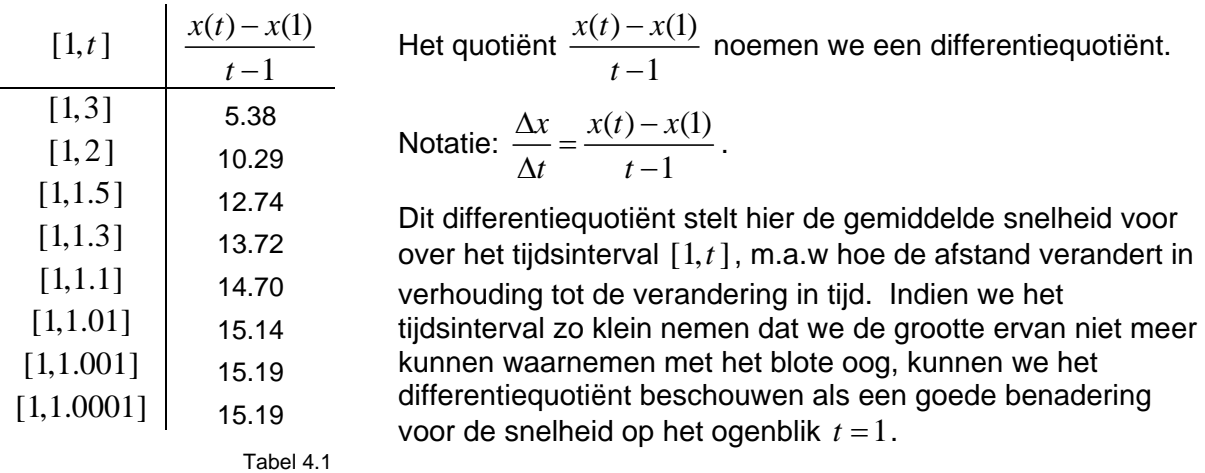

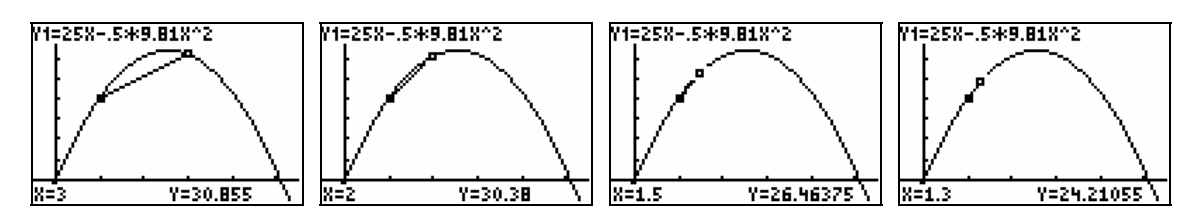

Het differentiequotiënt over een zeer klein tijdsinterval kan beschouwd worden als maat voor de verandering van de afstand in verhouding tot de tijd.

# **4.2 Numerieke afgeleide**

Differentiequotiënten kunnen ook als volgt berekend worden $\frac{\Delta x}{\Delta t} = \frac{x(t_0 + h) - x(t_0 - h)}{2}$ 2  $x \quad x(t_0 + h) - x(t_0 - h)$  $\frac{\Delta x}{\Delta t} = \frac{x(t_0 + h) - x(t_0 - h)}{2h}$ met

*h* > 0 . Onderstaande schermafdrukken tonen hoe deze differentiequotiënten kunnen gebruikt worden om de ogenblikkelijke snelheid in *t* = 2 te berekenen.

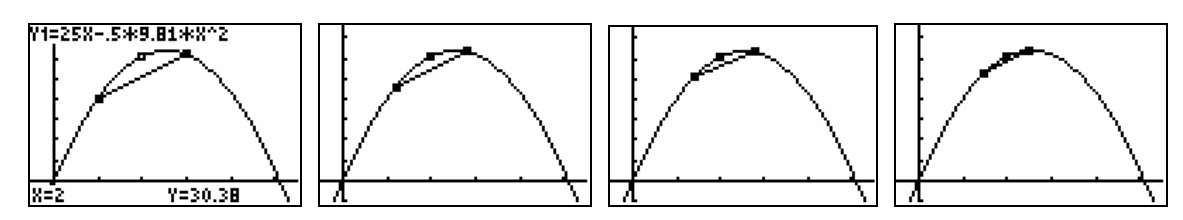

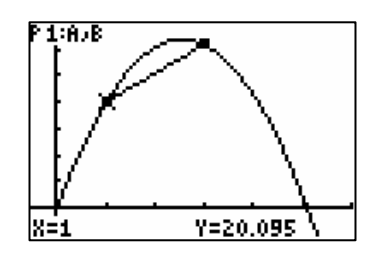

Zo'n differentiequotiënt noemt men een numerieke afgeleide. De numerieke afgeleide voor *h* = 0.001 in *t* =1 wordt, door de TI-83/84 Plus, berekend met het commando MATH<MATH> 8:nDerive(Y1,X,1).

In dit commando moet je als eerste parameter de functie aangeven, als tweede parameter de variabele en als derde het punt waar je deze afgeleide wil berekenen. Indien je *h* wil verkleinen, kan je dit door aan het commando een parameter toe te voegen, bijvoorbeeld nDerive(Y1,X,1,0.00001).

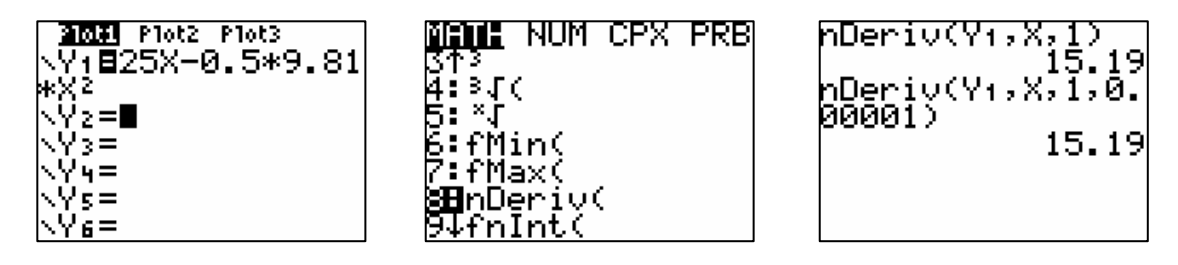

Bij het uitvoeren van experimenten beschikken we meestal over discrete data. Beschouw de volgende data:

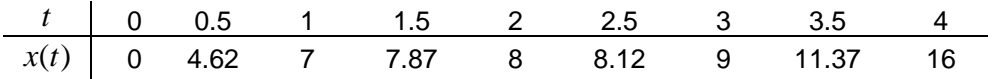

- a. Plaats de bovenstaande data in de lijsten L1 en L2.
- b. Maak een scatterplot van L<sub>2</sub> t.o.v. L<sub>1</sub>.

We gebruiken differentiequotiënten als maat voor verandering en stellen ons de vraag waar de verandering het kleinst is.

De negen datapunten bepalen 8 intervallen waarover we een differentiequotiënt berekenen.

Van deze nieuwe data maken we als volgt een scatterplot.

Baserend op de formule  $\frac{\Delta x}{\Delta t} = \frac{x(t+h) - x(t-h)}{h}$  $\frac{\Delta x}{\Delta t} = \frac{x(t+h) - x(t-h)}{2h}$ , met  $h > 0$ , nemen we als *x*-coördinaat het midden van het interval en als *y*-coördinaat het differentiequotiënt over het interval met *h* de helft van de lengte van het interval. Zo bekomen we:

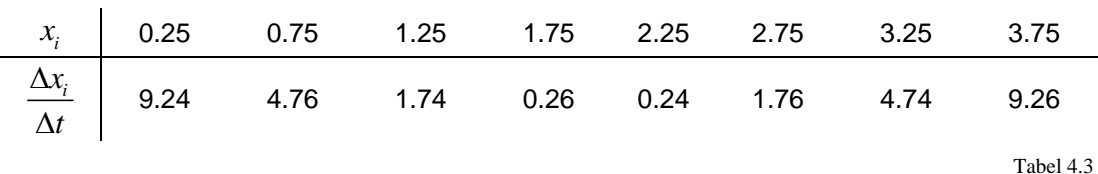

Deze data laten aanvoelen dat de minimale verandering optreedt in het interval [1.75, 2.25].

c. Plaats de  $x_i$ 's in lijst L<sub>3</sub> en definieer L<sub>4</sub> =  $\Delta$ List(L<sub>2</sub>) /  $\Delta$ List(L<sub>1</sub>).

Het commando ∆List vind je via 2nd[LIST]<OPS> 7: ∆List en dit commando berekent de opeenvolgende verschillen van elementen van een lijst.

d. Maak een scatterplot van L4 t.o.v. L3 en controleer met TRACE waar de minimale verandering optreedt.

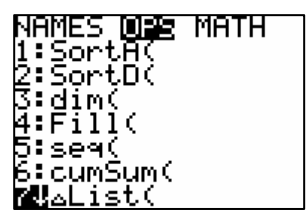

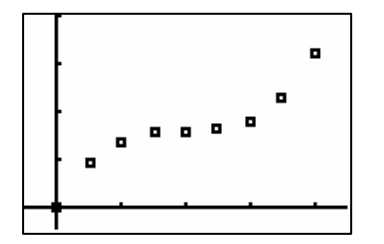

Tabel 4.2

Een tweede test om na te gaan waar de verandering extreem is, is gebaseerd op de tweede orde differentiequotiënten. Dit zijn de differentiequotiënten van de reeds berekende differentiequotiënten. Voor de gegeven data geldt:

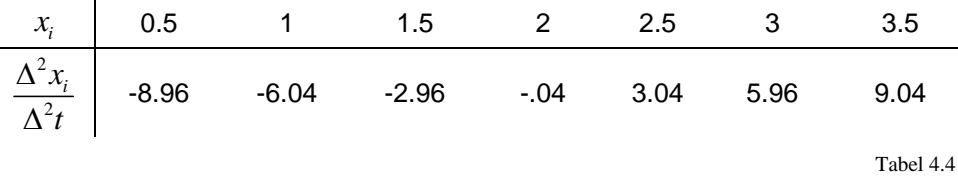

Zonder wiskundig exact in detail te gaan, kunnen we zeggen dat daar waar de tweede orde differentiequotiënten van teken veranderen de verandering extreem is: maximaal indien van + naar – en minimaal indien van – naar +.

- e. Contrueer ook voor deze data een scatterplot. Voer de x<sub>i</sub>'s in in een lijst L<sub>5</sub> en plaats de differentiecoëfiënten in een lijst L6.
- f. Maak een scatterplot van L6 t.o.v. L5 en controleer waar de tweede orde differentiecoëfficiënten van teken wisselen.

Deze test laat ook vermoeden dat de verandering minimaal is rond *t* = 2.

Het onderstaande programma DIFFS berekent voor data in de lijsten L<sub>1</sub> en L<sub>2</sub> de eerste (L<sub>3</sub>, L4) en tweede (L5, L6) orde differentiequotiënten. Dit programma kan gedownload worden via www.scholennetwerk.be  $\rightarrow$  Wiskunde  $\rightarrow$  Projecten.

Vanzelfsprekend moet het aantal elementen van L1 gelijk zijn aan dat van L2 opdat het programma uitvoerbaar is.

### DIFFS

ClrList L3,L4,L5,L6 FnOff  $dim(L_1) \rightarrow L$ 

seq(.5(L<sub>1</sub>(N)+L<sub>1</sub>(N+1)),N,1,L-1,1)  $\rightarrow$ L<sub>3</sub>  $seq((L2(N+1)-L2(N))/(L1(N+1)-L1(N)),N,1,L-1,1)$   $\rightarrow$  L<sub>4</sub>

seq(.5(L3(N)+L3(N+1)),N,1,L-2,1) $\rightarrow$ L5 seq((L4(N+1)-L4(N))/(L3(N+1)-L3(N)),N,1,L-2,1) $\rightarrow$ L6

Lbl 1 5→Yscl  $2 \rightarrow X$ scl Menu("GRAPHS","L2 VS L1",2,"1e DIFF",3,"2e DIFF",4,"STOP",E)

Lbl 2 Lbl 3 Lbl 3 Lbl 4 PlotsOff PlotsOff PlotsOff PlotsOff PlotsOff  $Plot1(xyline,L1,L2,\cdot)$ <br>  $max(L1) \rightarrow Xmax$ <br>  $max(L3) \rightarrow Xmax(L3) \rightarrow Xmax$ <br>  $max(L4) \rightarrow Xmax$  $\max(L_1) \rightarrow \text{Xmax}$ <br>  $\max(L_2) \rightarrow \text{Ymax}$  max(L2) $\rightarrow$  Ymax max(L3) $\rightarrow$  Ymax max(L5) $\rightarrow$  Ymax  $0 \rightarrow Y$ min  $0 \rightarrow Y$ min  $0 \rightarrow Y$ min  $0 \rightarrow Y$ min  $0 \rightarrow Y$ min  $0 \rightarrow X$ min  $0 \rightarrow X$ min min(L6) $\rightarrow$ Ymin Trace Trace **Trace** Trace Trace Trace Goto 1 Goto 1 Goto 1

 $max(L4) \rightarrow Y$ max

Lbl E Return

# **4.3 Voorbeeld 2 – Titratie**

Plaats de data van de titratie die je uitvoerde in punt 3 in de lijsten L<sub>1</sub> en L<sub>2</sub> en voer het programma DIFFS (PRGM) uit.

In het titratie- of evenwichtspunt is de verandering van pH in verhouding tot de toegevoegde volume base het grootst. Na het opstarten van DIFFS heb je deze keuze tussen drie grafieken die je met de cursor kunt onderzoeken.

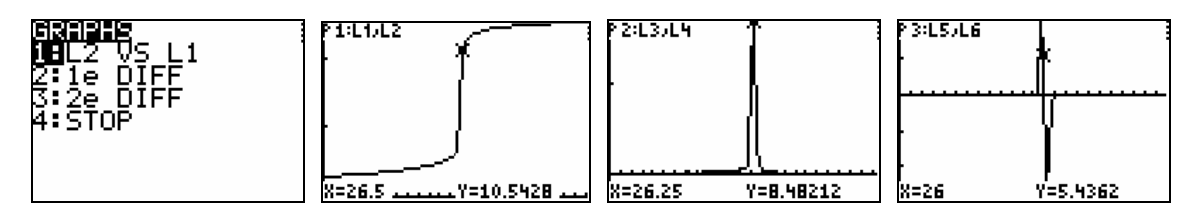

Om van een grafiek terug te keren naar het menu, druk [ENTER].

Controleer met DIFFS je bevindingen uit punt 3.